# System One sleep therapy platform modem information

# Modems and EncoreAnywhere

- The transmission status of wired and wireless modems can be Active or Inactive
- All modems are shipped as Inactive. An Inactive modem will not be listed in the EncoreAnywhere modem list.
- A modem must be in Active status in order for it to communicate with EncoreAnywhere.
- Transmission fees only occur when a modem is in Active status.

The following instructions identify how to activate and deactivate a wired or wireless modem.

# **Activating a modem**

- All modems are shipped as Inactive. An Inactive modem will not be listed in the EncoreAnywhere modem list.
- A modem is automatically activated when the Encore ID is entered into a patient prescription record with the System One device serial number.
- 3. Once Active, the status and information about a modem is available to the Modem Manager. If the Modem Manager accesses the "Modem Administration" tab and clicks on a modem, the "Modem List" screen will display the following information (refer to illustration A):
  - Modem state (either Active or a **Deactivate** link)
  - Summary of modem (Assigned to, Clinician, Next call, etc.)
  - · History of modem usage

Note: A user must be assigned the role of Modem Manager in order to view the "Modem Adminstration" tab.

### Modem part numbers and transmission plan information

| Modem options |                                | Call frequency                                                                     | Transmission fees |
|---------------|--------------------------------|------------------------------------------------------------------------------------|-------------------|
| 100200W       | System One<br>wired flow modem | Daily calls<br>Weekly waveforms                                                    | \$3.50 / month    |
| 100200C       | System One wireless flow modem | Daily calls<br>Weekly waveforms                                                    | \$7.50 / month    |
| 100200D       | System One<br>wired data modem | Month 1: Daily calls<br>Month 2 and 3: Weekly calls<br>Month 4-12: Bi-weekly calls | N/A               |

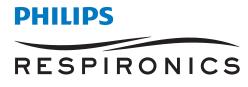

### Illustration A

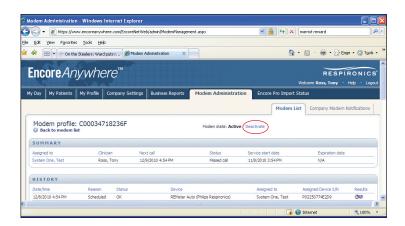

## Deactivating a modem

- The Modem Manager will access the "Modem List" available in the "Modem Administration" tab.
- The top of the screen will show "Modem state:
   Active" and the word "Deactivate" will be a link (refer to illustration A).
- By clicking on the "Deactivate" link, the modem is now Inactive.
- 4. The screen will show "Modem state: Inactive" and the word "Activate" will now be a link (refer to Illustration B).

### Illustration B

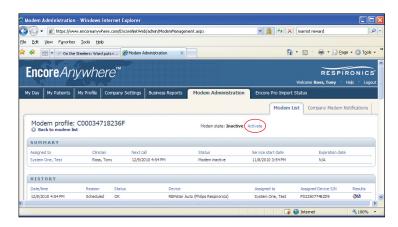

Encore, EncoreAnywhere, System One, and Respironics are trademarks of Respironics, Inc. and its affiliates. All rights reserved.

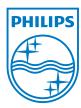

©2011 Koninklijke Philips Electronics N.V. All rights are reserved.

Philips Healthcare reserves the right to make changes in specifications and/or to discontinue any product at any time without notice or obligation and will not be liable for any consequences resulting from the use of this publication.

 $\label{lem:caution:def} \textbf{CAUTION:} \textbf{US} \ \textbf{federal law restricts} \ \textbf{these devices to sale by or on the order of a physician.}$ 

SB 02/07/11 MCI 4104035

Philips Healthcare is part of Royal Philips Electronics

Respironics Asia Pacific +65 6298 1088 Respironics Australia +61 (2) 9666 4444 Respironics Europe, Middle East, Africa +33 1 47 52 30 00 Respironics United Kingdom +44 800 1300 845 Philips Respironics 1010 Murry Ridge Lane Murrysville, PA 15668

Customer Service +1 724 387 4000 +1 800 345 6443 (toll free, US only) www.philips.com/respironics